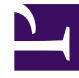

# **SGENESYS**

This PDF is generated from authoritative online content, and is provided for convenience only. This PDF cannot be used for legal purposes. For authoritative understanding of what is and is not supported, always use the online content. To copy code samples, always use the online content.

# Genesys Pulse Private Edition Guide

Tenant Provisioning

7/26/2024

# Contents

- 1 [Prerequisites](#page-2-0)
	- 1.1 [Single namespace](#page-3-0)
- 2 [Tenant provisioning](#page-3-1)
	- 2.1 [Install init tenant chart](#page-3-2)
	- 2.2 [Install dcu helm chart](#page-9-0)
	- 2.3 [Install lds helm chart](#page-18-0)
	- 2.4 [Install permissions helm chart](#page-25-0)
- 3 [Troubleshooting](#page-30-0)

• Administrator

Learn how to provision Genesys Pulse.

# **Related documentation:**

- •
- •
- •

# **RSS:**

• [For private edition](https://all.docs.genesys.com/ReleaseNotes/Current/GenesysEngage-cloud/PrivateEdition?action=rnrss)

# <span id="page-2-0"></span>Prerequisites

Before performing the steps described on this page, complete the Before you begin instructions, and ensure that you have the following information:

- Versions:
	- $\cdot$  = 100.0.000.0015
	- $\cdot$  = 100.0.000+0015
- K8S namespace pulse
- Project Name pulse
- Postgres credentials:
	- •
- 
- •
- •
- •
- 
- Docker credentials: •
	- •
- Redis credentials:
	- •
	- •
	- •
- Tenant service variables:
	- •
	- •
- Genesys Pulse Private Edition Guide 3 3
- •
- GAuth/GWS service variables:
	- •
	- •
	-
	- •
	- •
- Storage class:
	- •
	- •
- Pulse:
	- •

# <span id="page-3-0"></span>Single namespace

Single namespace deployments have a software-defined networking (SDN) with multitenant mode, where namespaces are network isolated. If you plan to deploy Pulse into the single namespace, ensure that your environment meets the following requirements for inputs:

- Back-end services deployed into the single namespace must include the string *pulse*:
	- •
	- •

•

- The hostname used for Ingress must be unique, and must include the string *pulse*:
- Internal service-to-service traffic must use the service endpoints, rather than the Ingress Controller:
	- •

# <span id="page-3-1"></span>Tenant provisioning

# <span id="page-3-2"></span>Install init tenant chart

## **Get the init-tenant helm chart:**

helm repo update helm search repo /init-tenant

## **Prepare the override file:**

- Update the values-override-init-tenant.yaml file (AKS):
	- # Default values for init-tenant. # This is a YAML-formatted file. # Declare variables to be passed into your templates. # \* Images # Replace for your values: registry and secret

```
image:
 tag: ""
  pullPolicy: IfNotPresent
  registery:imagePullSecrets: [name: ""]
configurator:
  enabled: true
  # set service domain used to access voice service
  # example for GKE VPC case: voice.svc.gke1-uswest1.gcpe002.gencpe.com
  voiceDomain: "voice.svc."
  # set service domain used to access ixn service
  # example for GKE VPC case: ixn.svc.gke1-uswest1.gcpe002.gencpe.com
 ixnDomain: "ixn.svc."
  # set service domain used to access pulse service
  # example for GKE VPC case: pulse.svc.gke1-uswest1.gcpe002.gencpe.com
  pulseDomain: "pulse.svc."
  # set configration server password, used when create secrets
  cfgUser: "default"
  # set configration server user, used when create secrets
  cfgPassword: "password"
  # common log configuration
  cfgHost: "tenant-9350e2fc-a1dd-4c65-8d40-1f75a2e080dd.voice.svc."
log:
  # target directory where log will be stored, leave empty for default
  logDir: ""
  # path where volume will be mounted
  volumeMountPath: /data/log
  # log volume type: none | hostpath | pvc
  volumeType: none
  # log volume hostpath, used with volumeType "hostpath"
  volumeHostPath: /mnt/log
  # log PVC parameters, used with volumeType "pvc"
  pvc:
   name: pulse-init-tenant-logs
    accessModes:
      - ReadWriteMany
    capacity: 10Gi
    class:
# * Tenant info
# Replace for your values
tenant:
  # Tenant UUID
  id:
 # Tenant SID (like 0001)
  sid:
# common configuration.
config:
  dbName: ""
  # set "true" when need @host added for username
  dbUserWithHost: true
  # set "true" for CSI secrets
 mountSecrets: false
  # Postgres config map name
  postgresConfig: "pulse-postgres-configmap"
  # Postgres secret name
  postgresSecret: "pulse-postgres-secret"
  # Postgres secret key for user
  postgresSecretUser: "META_DB_ADMIN"
  # Postgres secret key for password
```

```
postgresSecretPassword: "META_DB_ADMINPWD"
## Service account settings
serviceAccount:
  # Specifies whether a service account should be created
  create: false
  # Annotations to add to the service account
  annotations: {}
  # The name of the service account to use.
  # If not set and create is true, a name is generated using the fullname template
  name: ""
## Add annotations to all pods
##
podAnnotations: {}
## Specifies the security context for all Pods in the service
##
podSecurityContext: {}
## Resource requests and limits
## ref: http://kubernetes.io/docs/user-guide/compute-resources/
##
resources:
  limits:
   memory: 256Mi
    cpu: 200m
  requests:
    memory: 128Mi
    cpu: 100m
## Priority Class
## ref: https://kubernetes.io/docs/concepts/configuration/pod-priority-preemption/
##
priorityClassName: ""
## Node labels for assignment.
## ref: https://kubernetes.io/docs/user-guide/node-selection/
##
nodeSelector: {}
## Tolerations for assignment.
## ref: https://kubernetes.io/docs/concepts/configuration/taint-and-toleration/
##
tolerations: []
# * Templates
templates:
  - Agent_Group_Status.gpb
  - Agent_KPIs.gpb
  - Agent_Login.gpb
  - Alert_Widget.gpb
  - Callback_Activity.gpb
  - Campaign_Activity.gpb
  - Campaign_Callback_Status.gpb
  - Campaign_Group_Activity.gpb
  - Campaign Group Status.gpb
  - Chat Agent Activity.gpb
  - Chat_Queue_Activity.gpb
  - Chat_Service_Level_Performance.gpb
  - Chat_Waiting_Statistics.gpb
  - Email_Agent_Activity.gpb
  - Email_Queue_Activity.gpb
```
- Facebook\_Media\_Activity.gpb
- IFRAME.gpb
- IWD Agent Activity.gpb
- IWD Queue Activity.gpb
- Queue KPIs.gpb
- Queue Overflow Reason.gpb
- Static\_Text.gpb
- Twitter\_Media\_Activity.gpb
- eServices\_Agent\_Activity.gpb
- eServices Queue KPIs.gpb
- Update the values-override-init-tenant.yaml file (GKE):

# Important

Enable configurator only for configurations in GKE with VPC scoped DNS.

```
• # Default values for init-tenant.
  # This is a YAML-formatted file.
  # Declare variables to be passed into your templates.
  # * Images
  # Replace for your values: registry and secret
  image:
    tag: ""
    pullPolicy: IfNotPresent
    registry:
    imagePullSecrets: [name: ""]
  configurator:
    enabled: true
    # set service domain used to access voice service
    # example for GKE VPC case: voice.svc.gke1-uswest1.gcpe002.gencpe.com
    voiceDomain: "voice.svc."
    # set service domain used to access ixn service
    # example for GKE VPC case: ixn.svc.gke1-uswest1.gcpe002.gencpe.com
    ixnDomain: "ixn.svc."
    # set service domain used to access pulse service
    # example for GKE VPC case: pulse.svc.gke1-uswest1.gcpe002.gencpe.com
    pulseDomain: "pulse.svc."
    # set configration server password, used when create secrets
    cfgUser: "default"
    # set configration server user, used when create secrets
    cfgPassword: "password"
    # common log configuration
    cfgHost: "tenant-.voice.svc."
  log:
    # target directory where log will be stored, leave empty for default
    logDir: ""
    # path where volume will be mounted
    volumeMountPath: /data/log
    # log volume type: none | hostpath | pvc
    volumeType: none
    # log volume hostpath, used with volumeType "hostpath"
    volumeHostPath: /mnt/log
    # log PVC parameters, used with volumeType "pvc"
    pvc:
      name: pulse-init-tenant-logs
```

```
accessModes:
      - ReadWriteMany
    capacity: 10Gi
    class: nfs-client
# * Tenant info
# Replace for your values
tenant:
  # Tenant UUID
  id:
  # Tenant SID (like 0001)
  sid:
# common configuration.
config:
  dbName: ""
  # set "true" when need @host added for username
 dbUserWithHost: true
 # set "true" for CSI secrets
 mountSecrets: false
  # Postgres config map name
  postgresConfig: "pulse-postgres-configmap"
  # Postgres secret name
 postgresSecret: "pulse-postgres-secret"
  # Postgres secret key for user
  postgresSecretUser: "META_DB_ADMIN"
  # Postgres secret key for password
 postgresSecretPassword: "META_DB_ADMINPWD"
## Service account settings
serviceAccount:
  # Specifies whether a service account should be created
  create: false
  # Annotations to add to the service account
  annotations: {}
  # The name of the service account to use.
  # If not set and create is true, a name is generated using the fullname
template
  name: ""
## Add annotations to all pods
##
podAnnotations: {}
## Specifies the security context for all Pods in the service
##
podSecurityContext:
   fsGroup: null
   runAsUser: null
   runAsGroup: 0
   runAsNonRoot: true
## Resource requests and limits
## ref: http://kubernetes.io/docs/user-guide/compute-resources/
##
resources:
  limits:
   memory: 256Mi
   cpu: 200m
  requests:
    memory: 128Mi
    cpu: 100m
```

```
## Priority Class
        ## ref: https://kubernetes.io/docs/concepts/configuration/pod-priority-
        preemption/
        ##
        priorityClassName: ""
        ## Node labels for assignment.
        ## ref: https://kubernetes.io/docs/user-guide/node-selection/
        ##
        nodeSelector: {}
        ## Tolerations for assignment.
        ## ref: https://kubernetes.io/docs/concepts/configuration/taint-and-
        toleration/
        ##
        tolerations: []
        # * Templates
        templates:
          - Agent Group Status.gpb
          - Agent<sup>-</sup>KPIs.gpb
          - Agent_Login.gpb
          - Alert_Widget.gpb
          - Callback_Activity.gpb
          - Campaign_Activity.gpb
          - Campaign_Callback_Status.gpb
          - Campaign_Group_Activity.gpb
          - Campaign_Group_Status.gpb
          - Chat_Agent_Activity.gpb
          - Chat_Queue_Activity.gpb
          - Chat Service Level Performance.gpb
          - Chat_Waiting_Statistics.gpb
          - Email_Agent_Activity.gpb
          - Email_Queue_Activity.gpb
          - Facebook Media Activity.gpb
          - IFRAME.gpb
          - IWD_Agent_Activity.gpb
          - IWD_Queue_Activity.gpb
          - Queue KPIs.gpb
          - Queue Overflow Reason.gpb
          - Static Text.gpb
          - Twitter Media Activity.gpb
          - eServices_Agent_Activity.gpb
          - eServices_Queue_KPIs.gpb
Install the init-tenant helm chart:
```
To install the init-tenant helm chart, run the following command:

helm upgrade --install "pulse-init-tenant-" pulsehelmrepo/init-tenant --wait --waitfor-jobs --version=""--namespace=pulse -f values-override-init-tenant.yaml

If installation is successful, the exit code 0 appears.

#### **Validate the init-tenant helm chart**:

To validate the init-tenant helm chart, run the following command:

kubectl get pods -n="pulse" -l "app.kubernetes.io/name=init-tenant,app.kubernetes.io/ instance=pulse-init-tenant-"

If the deployment was successful, the pulse-init-tenant job is listed as Completed/. For example:

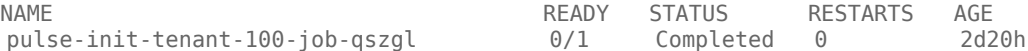

# <span id="page-9-0"></span>Install dcu helm chart

### **Get the dcu helm chart:**

helm repo update helm search repo /dcu

#### **Prepare the override file:**

• Update the values-override-dcu.yaml file (AKS):

```
# Default values for dcu.
# This is a YAML-formatted file.
# Declare variables to be passed into your templates.
replicaCount: ""
# * Tenant info
# tenant identification, or empty for shared deployment
tenant:
  # Tenant UUID
  id: ""
  # Tenant SID (like 0001)
  sid: ""
# * Common log configuration
log:
  # target directory where log will be stored, leave empty for default
  logDir: ""
  # path where volume will be mounted
  volumeMountPath: /data/log
  # log volume type: none | hostpath | pvc
  volumeType: pvc
  # log volume hostpath, used with volumeType "hostpath"
  volumeHostPath: /mnt/log
  # log PVC parameters, used with volumeType "pvc"
  pvc:
    name: pulse-dcu-logs
    accessModes:
     - ReadWriteMany
    capacity: 10Gi
    class:
# * Config info
# Set your values.
config:
  dbName: ""
  # set "true" when need @host added for username
  dbUserWithHost: true
  mountSecrets: false
  postgresConfig: "pulse-postgres-configmap"
  # Postgres secret name
  postgresSecret: "pulse-postgres-secret"
  # Postgres secret key for user
  postgresSecretUser: "META_DB_ADMIN"
  # Postgres secret key for password
  postgresSecretPassword: "META_DB_ADMINPWD"
  redisConfig: "pulse-redis-configmap"
  # Redis secret name
  redisSecret: "pulse-redis-secret"
  # Redis secret key for access key
  redisSecretKey: "REDIS01_KEY"
```

```
# * Image
# container image common settings
image:
  tag: ""
  pullPolicy: IfNotPresent
  registry: ""
  imagePullSecrets: [name: ""]
## Service account settings
serviceAccount:
  # Specifies whether a service account should be created
  create: false
  # Annotations to add to the service account
 annotations: {}
  # The name of the service account to use.
  # If not set and create is true, a name is generated using the fullname
template
  name: ""
## Add annotations to all pods
##
podAnnotations: {}
## Specifies the security context for all Pods in the service
##
podSecurityContext: {}
## Add labels to all pods
##
podLabels: {}
## HPA Settings
## Not supported in this release!
hpa:
  enabled: false
## Priority Class
## ref: https://kubernetes.io/docs/concepts/configuration/pod-priority-
preemption/
##
priorityClassName: ""
## Node labels for assignment.
## ref: https://kubernetes.io/docs/user-guide/node-selection/
##
nodeSelector: {}
## Tolerations for assignment.
## ref: https://kubernetes.io/docs/concepts/configuration/taint-and-
toleration/
##
tolerations: []
## Pod Disruption Budget Settings
podDisruptionBudget:
  enabled: false
## Affinity for assignment.
## Ref: https://kubernetes.io/docs/concepts/configuration/assign-pod-
node/#affinity-and-anti-affinity
##
affinity: {}
```

```
# * Monitoring settings
monitoring:
 # enable the Prometheus metrics endpoint
 enabled: false
 # enable golden signals metrics (not supported for PE)
 goldenSignals:
   enabled: false
 # port number of the Prometheus metrics endpoint
 port: 9091
  # HTTP path to scrape for metrics
 path: /metrics
 # additional annotations required for monitoring PODs
 # you can reference values of other variables as
{{.Values.variable.full.name}}
  podAnnotations: {}
   # prometheus.io/scrape: "true"
   # prometheus.io/port: "{{.Values.monitoring.port}}"
   # prometheus.io/path: "/metrics"
 podMonitor:
    # enables PodMonitor creation for the POD
   enabled: true
   # interval at which metrics should be scraped
   scrapeInterval: 30s
   # timeout after which the scrape is ended
   scrapeTimeout:
   # namespace of the PodMonitor, defaults to the namespace of the POD
   namespace:
    additionalLabels: {}
 alerts:
    # enables alert rules
   enabled: true
   # alert condition duration
   duration: 5m
   # namespace of the alert rules, defaults to the namespace of the POD
   namespace:
   additionalLabels: {}
##########################################################################
# * Configuration for the Collector container
collector:
  # resource limits for container
  resources:
    # minimum resource requirements to start container
    requests:
     # minimal amount of memory required to start a container
     memory: "300Mi"
     # minimal CPU to reserve
      cpu: "200m"
    # resource limits for containers
    limits:
      # maximum amount of memory a container can use before being evicted
      # by the OOM Killer
     memory: "4Gi"
      # maximum amount of CPU resources that can be used and should be tuned
to reflect
      # what the application can effectively use before needing to be
horizontally scaled out
      cpu: "8000m"
  # securityContext: {}
# * Configuration for the StatServer container
```

```
statserver:
  # resource limits for container
  resources:
    # minimum resource requirements to start container
    requests:
      # minimal amount of memory required to start a container
     memory: "300Mi"
     # minimal CPU to reserve
     cpu: "100m"
    # resource limits for containers
    limits:
      # maximum amount of memory a container can use before being evicted
      # by the OOM Killer
     memory: "4Gi"
      # maximum amount of CPU resources that can be used and should be tuned
to reflect
      # what the application can effectively use before needing to be
horizontally scaled out
      cpu: "4000m"
  # securityContext: {}
# * Configuration for the monitor sidecar container
monitorSidecar:
 # resource limits for container
  resources:
    # disabled: true
   # minimum resource requirements to start container
    requests:
     # minimal amount of memory required to start a container
     memory: "30Mi"
     # minimal CPU to reserve
     cpu: "2m"
    # resource limits for containers
    limits:
      # maximum amount of memory a container can use before being evicted
      # by the OOM Killer
     memory: "70Mi"
      # maximum amount of CPU resources that can be used and should be tuned
to reflect
      # what the application can effectively use before needing to be
horizontally scaled out
      cpu: "10m"
 # securityContext: {}
##########################################################################
# * Configuration for the Configuration Server Proxy container
csproxy:
  # define domain for the configuration host
 params:
   cfgHost: "tenant-.voice."
 # resource limits for container
  resources:
    # minimum resource requirements to start container
    requests:
      # minimal amount of memory required to start a container
     memory: "200Mi"
     # minimal CPU to reserve
     cpu: "50m"
    # resource limits for containers
    limits:
      # maximum amount of memory a container can use before being evicted
     # by the OOM Killer
```

```
memory: "2Gi"
      # maximum amount of CPU resources that can be used and should be tuned
to reflect
      # what the application can effectively use before needing to be
horizontally scaled out
      cpu: "1000m"
 # securityContext: {}
# volumeClaims contains persistent volume claims for services
# All available storage classes can be found here:
# https://github.com/genesysengage/tfm-azure-core-aks/blob/master/k8s-module/
storage.tf
volumeClaims:
 # statserverBackup is storage for statserver backup data
 statserverBackup:
   name: statserver-backup
   accessModes:
      - ReadWriteOnce
    # capacity is storage capacity
    capacity: "1Gi"
   # class is storage class. Must be set explicitly.
   class:
```
• Update the values-override-dcu.yaml file (GKE):

```
# Default values for dcu.
# This is a YAML-formatted file.
# Declare variables to be passed into your templates.
replicaCount: ""
# * Tenant info
# tenant identification, or empty for shared deployment
tenant:
  # Tenant UUID
  id: ""
  # Tenant SID (like 0001)
  sid: ""
# * Common log configuration
log:
  # target directory where log will be stored, leave empty for default
  logDir: ""
  # path where volume will be mounted
  volumeMountPath: /data/log
  # log volume type: none | hostpath | pvc
  volumeType: pvc
  # log volume hostpath, used with volumeType "hostpath"
  volumeHostPath: /mnt/log
  # log PVC parameters, used with volumeType "pvc"
  pvc:
    name: pulse-dcu-logs
    accessModes:
      - ReadWriteMany
    capacity: 10Gi
    class:
# * Config info
# Set your values.
config:
  dbName: ""
  # set "true" when need @host added for username
  dbUserWithHost: true
```

```
mountSecrets: false
  postgresConfig: "pulse-postgres-configmap"
  # Postgres secret name
 postgresSecret: "pulse-postgres-secret"
  # Postgres secret key for user
  postgresSecretUser: "META_DB_ADMIN"
  # Postgres secret key for password
 postgresSecretPassword: "META_DB_ADMINPWD"
  redisConfig: "pulse-redis-configmap"
  # Redis secret name
  redisSecret: "pulse-redis-secret"
  # Redis secret key for access key
  redisSecretKey: "REDIS01_KEY"
# * Image
# container image common settings
image:
  tag: ""
  pullPolicy: IfNotPresent
  registry:
  imagePullSecrets: [name: ""]
## Service account settings
serviceAccount:
  # Specifies whether a service account should be created
  create: false
  # Annotations to add to the service account
  annotations: {}
  # The name of the service account to use.
  # If not set and create is true, a name is generated using the fullname
template
 name: ""
## Add annotations to all pods
##
podAnnotations: {}
## Specifies the security context for all Pods in the service
##
podSecurityContext:
  runAsNonRoot: true
  runAsUser: 500
  runAsGroup: 500
 fsGroup: 0
## Add labels to all pods
##
podLabels: {}
## HPA Settings
## Not supported in this release!
h<sub>na</sub>:
  enabled: false
## Priority Class
## ref: https://kubernetes.io/docs/concepts/configuration/pod-priority-
preemption/
##
priorityClassName: ""
## Node labels for assignment.
## ref: https://kubernetes.io/docs/user-guide/node-selection/
##
```

```
nodeSelector: {}
## Tolerations for assignment.
## ref: https://kubernetes.io/docs/concepts/configuration/taint-and-
toleration/
##
tolerations: []
## Pod Disruption Budget Settings
podDisruptionBudget:
  enabled: false
## Affinity for assignment.
## Ref: https://kubernetes.io/docs/concepts/configuration/assign-pod-
node/#affinity-and-anti-affinity
##
affinity: {}
# * Monitoring settings
monitoring:
  # enable the Prometheus metrics endpoint
  enabled: false
  # enable golden signals metrics (not supported for PE)
  goldenSignals:
   enabled: false
  # port number of the Prometheus metrics endpoint
  port: 9091
  # HTTP path to scrape for metrics
  path: /metrics
  # additional annotations required for monitoring PODs
  # you can reference values of other variables as
{{.Values.variable.full.name}}
  podAnnotations: {}
    # prometheus.io/scrape: "true"
    # prometheus.io/port: "{{.Values.monitoring.port}}"
    # prometheus.io/path: "/metrics"
  podMonitor:
    # enables PodMonitor creation for the POD
    enabled: true
    # interval at which metrics should be scraped
    scrapeInterval: 30s
    # timeout after which the scrape is ended
    scrapeTimeout:
    # namespace of the PodMonitor, defaults to the namespace of the POD
    namespace:
    additionalLabels: {}
  alerts:
    # enables alert rules
    enabled: true
    # alert condition duration
    duration: 5m
    # namespace of the alert rules, defaults to the namespace of the POD
    namespace:
    additionalLabels: {}
##########################################################################
# * Configuration for the Collector container
collector:
  # resource limits for container
  resources:
    # minimum resource requirements to start container
```

```
requests:
      # minimal amount of memory required to start a container
     memory: "300Mi"
      # minimal CPU to reserve
     cpu: "200m"
    # resource limits for containers
    limits:
      # maximum amount of memory a container can use before being evicted
      # by the OOM Killer
     memory: "4Gi"
      # maximum amount of CPU resources that can be used and should be tuned
to reflect
      # what the application can effectively use before needing to be
horizontally scaled out
     cpu: "8000m"
 # securityContext:
 # runAsUser: 500
 # runAsGroup: 500
# * Configuration for the StatServer container
statserver:
  # resource limits for container
  resources:
    # minimum resource requirements to start container
    requests:
      # minimal amount of memory required to start a container
     memory: "300Mi"
     # minimal CPU to reserve
     cpu: "100m"
    # resource limits for containers
    limits:
      # maximum amount of memory a container can use before being evicted
      # by the OOM Killer
     memory: "4Gi"
      # maximum amount of CPU resources that can be used and should be tuned
to reflect
      # what the application can effectively use before needing to be
horizontally scaled out
      cpu: "4000m"
 # securityContext:<br># runAsHser: 500
 # runAsUser: 500
     runAsGroup: 500
# * Configuration for the monitor sidecar container
monitorSidecar:
  # resource limits for container
  resources:
   # disabled: true
   # minimum resource requirements to start container
    requests:
      # minimal amount of memory required to start a container
     memory: "30Mi"
     # minimal CPU to reserve
     cpu: "2m"
    # resource limits for containers
    limits:
      # maximum amount of memory a container can use before being evicted
      # by the OOM Killer
     memory: "70Mi"
      # maximum amount of CPU resources that can be used and should be tuned
to reflect
      # what the application can effectively use before needing to be
horizontally scaled out
```

```
cpu: "10m"
          # securityContext:<br># runAsUser: 500
             runAsUser: 500
          # runAsGroup: 500
        ##########################################################################
        # * Configuration for the Configuration Server Proxy container
        csproxy:
          # define domain for the configuration host
          params:
            cfgHost: "tenant-.voice."
          # resource limits for container
          resources:
            # minimum resource requirements to start container
            requests:
              \# minimal amount of memory required to start a container
              memory: "200Mi"
              # minimal CPU to reserve
              cpu: "50m"
            # resource limits for containers
            limits:
               # maximum amount of memory a container can use before being evicted
               # by the OOM Killer
              memory: "2Gi"
               # maximum amount of CPU resources that can be used and should be tuned
        to reflect
               # what the application can effectively use before needing to be
        horizontally scaled out
              cpu: "1000m"
          # securityContext:
          # runAsUser: 500
              runAsGroup: 500
        # volumeClaims contains persistent volume claims for services
        # All available storage classes can be found here:
        # https://github.com/genesysengage/tfm-azure-core-aks/blob/master/k8s-module/
        storage.tf
        volumeClaims:
          # statserverBackup is storage for statserver backup data
          statserverBackup:
            name: statserver-backup
            accessModes:
              - ReadWriteOnce
             # capacity is storage capacity
             capacity: "1Gi"
            # class is storage class. Must be set explicitly.
            class:
Install the dcu helm chart
To install the dcu helm chart, run the following command:
helm upgrade --install "pulse-dcu-" pulsehelmrepo/dcu --wait --reuse-values --
version= --namespace=pulse -f values-override-dcu.yaml
Validate the dcu helm chart
To validate the dcu helm chart, run the following command:
kubectl get pods -n=pulse -l "app.kubernetes.io/name=dcu,app.kubernetes.io/
instance=pulse-dcu-"
Check the output to ensure that all pulse-dcu pods are running, for example:
NAME READY STATUS RESTARTS AGE
```
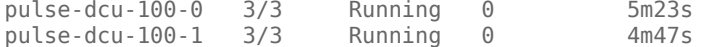

# <span id="page-18-0"></span>Install lds helm chart

#### **Get the lds helm chart:**

helm repo update helm search repo /lds

#### **Prepare the override file:**

• Update values in the values-override-lds.yaml file (AKS):

```
# Default values for lds.
# This is a YAML-formatted file.
# Declare variables to be passed into your templates.
replicaCount: 2
# * Tenant info
# tenant identification, or empty for shared deployment
tenant:
  # Tenant UUID
  id: ""
  # Tenant SID (like 0001)
  sid: ""
# * Common log configuration
log:
  # target directory where log will be stored, leave empty for default
  logDir: ""
  # path where volume will be mounted
  volumeMountPath: /data/log
  # log volume type: none | hostpath | pvc
  volumeType: pvc
  # log volume hostpath, used with volumeType "hostpath"
  volumeHostPath: /mnt/log
  # log PVC parameters, used with volumeType "pvc"
  pvc:
    name: pulse-lds-logs
    accessModes:
     - ReadWriteMany
    capacity: 10Gi
    class:
# * Container image common settings
image:
  tag: ""
  pullPolicy: IfNotPresent
  registry:
  imagePullSecrets: [name: ""]
## Service account settings
serviceAccount:
  # Specifies whether a service account should be created
  create: false
  # Annotations to add to the service account
  annotations: {}
  # The name of the service account to use.
  # If not set and create is true, a name is generated using the fullname
template
```

```
name: ""
## Add annotations to all pods
##
podAnnotations: {}
## Specifies the security context for all Pods in the service
##
podSecurityContext: {}
## Add labels to all pods
##
podLabels: {}
## HPA Settings
## Not supported in this release!
hpa:
  enabled: false
## Priority Class
## ref: https://kubernetes.io/docs/concepts/configuration/pod-priority-
preemption/
##
priorityClassName: ""
## Node labels for assignment.
## ref: https://kubernetes.io/docs/user-guide/node-selection/
##
nodeSelector: {}
## Tolerations for assignment.
## ref: https://kubernetes.io/docs/concepts/configuration/taint-and-
toleration/
##
tolerations: []
## Pod Disruption Budget Settings
podDisruptionBudget:
  enabled: false
## Affinity for assignment.
## Ref: https://kubernetes.io/docs/concepts/configuration/assign-pod-
node/#affinity-and-anti-affinity
##
affinity: {}
# * Monitoring settings
monitoring:
  # enable the Prometheus metrics endpoint
  enabled: false
  # enable golden signals metrics (not supported for PE)
 goldenSignals:
   enabled: false
  # port number of the Prometheus metrics endpoint
  port: 9091
  # HTTP path to scrape for metrics
 path: /metrics
  # additional annotations required for monitoring PODs
  # you can reference values of other variables as
{{.Values.variable.full.name}}
  podAnnotations: {}
    # prometheus.io/scrape: "true"
    # prometheus.io/port: "{{.Values.monitoring.port}}"
```

```
# prometheus.io/path: "/metrics"
  podMonitor:
    # enables PodMonitor creation for the POD
    enabled: true
    # interval at which metrics should be scraped
    scrapeInterval: 30s
    # timeout after which the scrape is ended
    scrapeTimeout:
    # namespace of the PodMonitor, defaults to the namespace of the POD
    namespace:
    additionalLabels: {}
  alerts:
    # enables alert rules
    enabled: true
    # alert condition duration
    duration: 5m
    # namespace of the alert rules, defaults to the namespace of the POD
    namespace:
    additionalLabels: {}
# * Configuration for the LDS container
lds:
  # resource limits for container
  resources:
    # minimum resource requirements to start container
    requests:
      # minimal amount of memory required to start a container
      memory: "50Mi"
      # minimal CPU to reserve
      cpu: "50m"
    # resource limits for containers
    limits:
      # maximum amount of memory a container can use before being evicted
      # by the OOM Killer
      memory: "4Gi"
      # maximum amount of CPU resources that can be used and should be tuned
to reflect
      # what the application can effectively use before needing to be
horizontally scaled out
      cpu: "4000m"
  # securityContext: {}
# * Configuration for the monitor sidecar container
monitorSidecar:
  # resource limits for container
  resources:
    # minimum resource requirements to start container
    requests:
      # minimal amount of memory required to start a container
      memory: "30Mi"
      # minimal CPU to reserve
      cpu: "2m"
    # resource limits for containers
    limits:
      # maximum amount of memory a container can use before being evicted
      # by the OOM Killer
      memory: "70Mi"
      # maximum amount of CPU resources that can be used and should be tuned
to reflect
      # what the application can effectively use before needing to be
horizontally scaled out
      cpu: "10m"
  # securityContext: {}
```

```
# * Configuration for the Configuration Server Proxy container
csproxy:
 # define domain for the configuration host
 params:
   cfgHost: "tenant-.voice."
  resources:
   # minimum resource requirements to start container
   requests:
     # minimal amount of memory required to start a container
     memory: "200Mi"
     # minimal CPU to reserve
     cpu: "50m"
   # resource limits for containers
   limits:
     # maximum amount of memory a container can use before being evicted
     # by the OOM Killer
     memory: "2Gi"
     # maximum amount of CPU resources that can be used and should be tuned
to reflect
     # what the application can effectively use before needing to be
horizontally scaled out
      cpu: "1000m"
 # securityContext: {}
```
• Update values in the values-override-lds.yaml file (GKE):

```
# Default values for lds.
# This is a YAML-formatted file.
# Declare variables to be passed into your templates.
replicaCount: 2
# * Tenant info
# tenant identification, or empty for shared deployment
tenant:
  # Tenant UUID
  id: ""
  # Tenant SID (like 0001)
  sid: ""
# * Common log configuration
log:
  # target directory where log will be stored, leave empty for default
  logDir: ""
  # path where volume will be mounted
  volumeMountPath: /data/log
  # log volume type: none | hostpath | pvc
  volumeType: pvc
  # log volume hostpath, used with volumeType "hostpath"
  volumeHostPath: /mnt/log
  # log PVC parameters, used with volumeType "pvc"
  pvc:
    name: pulse-lds-logs
    accessModes:
     - ReadWriteMany
    capacity: 10Gi
    class:
# * Container image common settings
image:
  tag: ""
  pullPolicy: IfNotPresent
```

```
registry: ""
  imagePullSecrets: [name: ""]
## Service account settings
serviceAccount:
  # Specifies whether a service account should be created
  create: false
  # Annotations to add to the service account
  annotations: {}
  # The name of the service account to use.
  # If not set and create is true, a name is generated using the fullname
template
 name: ""
## Add annotations to all pods
##
podAnnotations: {}
## Specifies the security context for all Pods in the service
##
podSecurityContext:
  runAsNonRoot: true
  runAsUser: 500
  runAsGroup: 500
  fsGroup: 0
## Add labels to all pods
##
podLabels: {}
## HPA Settings
## Not supported in this release!
hpa:
  enabled: false
## Priority Class
## ref: https://kubernetes.io/docs/concepts/configuration/pod-priority-
preemption/
##
priorityClassName: ""
## Node labels for assignment.
## ref: https://kubernetes.io/docs/user-guide/node-selection/
##
nodeSelector: {}
## Tolerations for assignment.
## ref: https://kubernetes.io/docs/concepts/configuration/taint-and-
toleration/
##
tolerations: []
## Pod Disruption Budget Settings
podDisruptionBudget:
 enabled: false
## Affinity for assignment.
## Ref: https://kubernetes.io/docs/concepts/configuration/assign-pod-
node/#affinity-and-anti-affinity
##
affinity: {}
# * Monitoring settings
```

```
monitoring:
  # enable the Prometheus metrics endpoint
  enabled: false
  # enable golden signals metrics (not supported for PE)
  goldenSignals:
    enabled: false
  # port number of the Prometheus metrics endpoint
  port: 9091
  # HTTP path to scrape for metrics
  path: /metrics
  # additional annotations required for monitoring PODs
  # you can reference values of other variables as
{{.Values.variable.full.name}}
  podAnnotations: {}
    # prometheus.io/scrape: "true"
    # prometheus.io/port: "{{.Values.monitoring.port}}"
    # prometheus.io/path: "/metrics"
  podMonitor:
    # enables PodMonitor creation for the POD
    enabled: true
    # interval at which metrics should be scraped
    scrapeInterval: 30s
    # timeout after which the scrape is ended
    scrapeTimeout:
    # namespace of the PodMonitor, defaults to the namespace of the POD
    namespace:
    additionalLabels: {}
  alerts:
    # enables alert rules
    enabled: true
    # alert condition duration
    duration: 5m
    # namespace of the alert rules, defaults to the namespace of the POD
    namespace:
    additionalLabels: {}
# * Configuration for the LDS container
lds:
  # resource limits for container
  resources:
    # minimum resource requirements to start container
    requests:
      # minimal amount of memory required to start a container
      memory: "50Mi"
      # minimal CPU to reserve
      cpu: "50m"
    # resource limits for containers
    limits:
      # maximum amount of memory a container can use before being evicted
      # by the OOM Killer
      memory: "4Gi"
      # maximum amount of CPU resources that can be used and should be tuned
to reflect
      # what the application can effectively use before needing to be
horizontally scaled out
      cpu: "4000m"
  # securityContext:<br># runAsHser: 500
     runAsUser: 500
  # runAsGroup: 500
# * Configuration for the monitor sidecar container
monitorSidecar:
  # resource limits for container
```

```
resources:
            # minimum resource requirements to start container
            requests:
              # minimal amount of memory required to start a container
              memory: "30Mi"
              # minimal CPU to reserve
              cpu: "2m"
            # resource limits for containers
            limits:
              # maximum amount of memory a container can use before being evicted
              # by the OOM Killer
              memory: "70Mi"
              # maximum amount of CPU resources that can be used and should be tuned
        to reflect
              # what the application can effectively use before needing to be
        horizontally scaled out
              cpu: "10m"
          # securityContext:
          # runAsUser: 500
          # runAsGroup: 500
        # * Configuration for the Configuration Server Proxy container
        csproxy:
          # define domain for the configuration host
          params:
            cfgHost: "tenant-.voice."
          resources:
            # minimum resource requirements to start container
            requests:
              # minimal amount of memory required to start a container
              memory: "200Mi"
              # minimal CPU to reserve
              cpu: "50m"
            # resource limits for containers
            limits:
              # maximum amount of memory a container can use before being evicted
              # by the OOM Killer
              memory: "2Gi"
              # maximum amount of CPU resources that can be used and should be tuned
        to reflect
              # what the application can effectively use before needing to be
        horizontally scaled out
              cpu: "1000m"
          # securityContext:
          # runAsUser: 500
          # runAsGroup: 500
Update values in the values-override-lds-vq.yaml file:
```

```
# Default values for lds.
# This is a YAML-formatted file.
# Declare variables to be passed into your templates.
lds:
  params:
    cfgApp: "pulse-lds-vq-$((K8S_POD_INDEX % 2))"
log:
  pvc:
    name: pulse-lds-vq-logs
```
#### **Install the lds helm chart**:

To install the lds helm chart, run the following command:

helm upgrade --install "pulse-lds-" pulsehelmrepo/lds --wait --version= - namespace=pulse -f values-override-lds.yaml helm upgrade --install "pulse-lds-vq-" pulsehelmrepo/lds --wait --version= - namespace=pulse -f values-override-lds.yaml -f values-override-lds-vq.yaml

If the installation is successful, the exit code 0 appears.

#### **Validate the lds helm chart**:

To validate the lds helm chart, run the following command:

kubectl get pods -n=pulse -l "app.kubernetes.io/name=lds,app.kubernetes.io/ instance=pulse-lds-"

Verify that the command reports all pulse-lds-vq pods as Running, for example:

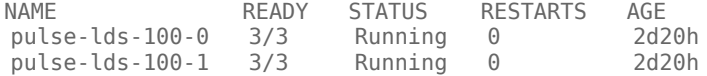

# <span id="page-25-0"></span>Install permissions helm chart

#### **Get the permissions helm chart**

helm repo update helm search repo /permissions

#### **Prepare the override file:**

• Update values in the values-override-permissions.yaml file (AKS):

```
# Default values for permissions.
# This is a YAML-formatted file.
# Declare variables to be passed into your templates.
# * Image configuration
image:
  tag: ""
  pullPolicy: IfNotPresent
  registry:
  imagePullSecrets: [name: ""]
# * Tenant info
# tenant identification, or empty for shared deployment
tenant:
  # Tenant UUID
  id: ""
  # Tenant SID (like 0001)
  sid: ""
# common configuration.
config:
  dbName: ""
  # set "true" when need @host added for username
  dbUserWithHost: true
  # set "true" for CSI secrets
  mountSecrets: false
  # Postgres config map name
  postgresConfig: "pulse-postgres-configmap"
  # Postgres secret name
  postgresSecret: "pulse-postgres-secret"
  # Postgres secret key for user
  postgresSecretUser: "META_DB_ADMIN"
  # Postgres secret key for password
```

```
postgresSecretPassword: "META_DB_ADMINPWD"
  # Redis config map name
  redisConfig: "pulse-redis-configmap"
  # Redis secret name
  redisSecret: "pulse-redis-secret"
  # Redis secret key for access key
  redisSecretKey: "REDIS01_KEY"
# * Configuration for the Configuration Server Proxy container
csproxy:
  # define domain for the configuration host
  params:
   cfgHost: "tenant-.voice."
  # resource limits for container
  resources:
    # minimum resource requirements to start container
    requests:
      # minimal amount of memory required to start a container
      memory: "200Mi"
      # minimal CPU to reserve
     cpu: "50m"
    # resource limits for containers
    limits:
      # maximum amount of memory a container can use before being evicted
      # by the OOM Killer
      memory: "2Gi"
      # maximum amount of CPU resources that can be used and should be tuned
to reflect
      # what the application can effectively use before needing to be
horizontally scaled out
      cpu: "1000m"
  # securityContext: {}
# * Common log configuration
log:
  # target directory where log will be stored, leave empty for default
 logDir: ""
  # path where volume will be mounted
  volumeMountPath: /data/log
  # log volume type: none | hostpath | pvc
  volumeType: pvc
  # log volume hostpath, used with volumeType "hostpath"
  volumeHostPath: /mnt/log
  # log PVC parameters, used with volumeType "pvc"
 pvc:
   name: pulse-permissions-logs
    accessModes:
      - ReadWriteMany
    capacity: 10Gi
    class:
## Specifies the security context for all Pods in the service
##
podSecurityContext: {}
## Resource requests and limits
## ref: http://kubernetes.io/docs/user-guide/compute-resources/
##
resources:
  limits:
    memory: "1Gi"
    cpu: "500m"
```

```
requests:
   memory: "400Mi"
    cpu: "50m"
## HPA Settings
## Not supported in this release!
hpa:
 enabled: false
## Priority Class
## ref: https://kubernetes.io/docs/concepts/configuration/pod-priority-
preemption/
##
priorityClassName: ""
## Node labels for assignment.
## ref: https://kubernetes.io/docs/user-guide/node-selection/
##
nodeSelector: {}
## Tolerations for assignment.
## ref: https://kubernetes.io/docs/concepts/configuration/taint-and-
toleration/
##
tolerations: []
## Pod Disruption Budget Settings
podDisruptionBudget:
  enabled: false
## Affinity for assignment.
## Ref: https://kubernetes.io/docs/concepts/configuration/assign-pod-
node/#affinity-and-anti-affinity
##
affinity: {}
```
• Update values in the values-override-permissions.yaml file (GKE):

```
# Default values for permissions.
# This is a YAML-formatted file.
# Declare variables to be passed into your templates.
# * Image configuration
image:
  tag: ""
  pullPolicy: IfNotPresent
  registry:
  imagePullSecrets: [name: ""]
# * Tenant info
# tenant identification, or empty for shared deployment
tenant:
  # Tenant UUID
  id: ""
  # Tenant SID (like 0001)
  sid: ""
# common configuration.
config:
  dbName: ""
  # set "true" when need @host added for username
  dbUserWithHost: true
  # set "true" for CSI secrets
```

```
mountSecrets: false
 # Postgres config map name
 postgresConfig: "pulse-postgres-configmap"
 # Postgres secret name
 postgresSecret: "pulse-postgres-secret"
 # Postgres secret key for user
 postgresSecretUser: "META_DB_ADMIN"
 # Postgres secret key for password
 postgresSecretPassword: "META_DB_ADMINPWD"
 # Redis config map name
 redisConfig: "pulse-redis-configmap"
 # Redis secret name
 redisSecret: "pulse-redis-secret"
 # Redis secret key for access key
 redisSecretKey: "REDIS01_KEY"
# * Configuration for the Configuration Server Proxy container
csproxy:
  # define domain for the configuration host
 params:
   cfgHost: "tenant-.voice."
 # resource limits for container
 resources:
   # minimum resource requirements to start container
   requests:
     # minimal amount of memory required to start a container
     memory: "200Mi"
     # minimal CPU to reserve
     cpu: "50m"
   # resource limits for containers
   limits:
     # maximum amount of memory a container can use before being evicted
     # by the OOM Killer
     memory: "2Gi"
     # maximum amount of CPU resources that can be used and should be tuned
to reflect
     # what the application can effectively use before needing to be
horizontally scaled out
      cpu: "1000m"
  # securityContext:
 # runAsUser: 500
 # runAsGroup: 500
# * Common log configuration
log:
 # target directory where log will be stored, leave empty for default
 logDir: ""
 # path where volume will be mounted
 volumeMountPath: /data/log
 # log volume type: none | hostpath | pvc
 volumeType: pvc
 # log volume hostpath, used with volumeType "hostpath"
 volumeHostPath: /mnt/log
 # log PVC parameters, used with volumeType "pvc"
 pvc:
   name: pulse-permissions-logs
   accessModes:
     - ReadWriteMany
   capacity: 10Gi
   class:
## Specifies the security context for all Pods in the service
```

```
##
podSecurityContext:
  fsGroup: null
   runAsUser: null
   runAsGroup: 0
   runAsNonRoot: true
## Resource requests and limits
## ref: http://kubernetes.io/docs/user-guide/compute-resources/
##
resources:
  limits:
   memory: "1Gi"
   cpu: "500m"
  requests:
    memory: "400Mi"
    cpu: "50m"
## HPA Settings
## Not supported in this release!
hpa:
  enabled: false
## Priority Class
## ref: https://kubernetes.io/docs/concepts/configuration/pod-priority-
preemption/
##
priorityClassName: ""
## Node labels for assignment.
## ref: https://kubernetes.io/docs/user-guide/node-selection/
##
nodeSelector: {}
## Tolerations for assignment.
## ref: https://kubernetes.io/docs/concepts/configuration/taint-and-
toleration/
##
tolerations: []
## Pod Disruption Budget Settings
podDisruptionBudget:
  enabled: false
## Affinity for assignment.
## Ref: https://kubernetes.io/docs/concepts/configuration/assign-pod-
node/#affinity-and-anti-affinity
##
affinity: {}
```
**Install the permissions helm chart:** To install the permissions helm chart, run the following command:

helm upgrade --install "pulse-permissions-" pulsehelmrepo/permissions --wait - version="" --namespace=pulse -f values-override-permissions.yaml

If installation is successful, the exit code 0 appears.

#### **Validate the permissions helm chart:**

To validate the permissions helm chart, run the following command:

kubectl get pods -n=pulse -l "app.kubernetes.io/name=permissions,app.kubernetes.io/ instance=pulse-permissions-"

Verify that the command report all pulse-permissions pods as Running, for example:

NAME<br>
pulse-permissions-100-c5ff8bb7d-jl7d7 2/2 Running 2 2d20h pulse-permissions-100-c5ff8bb7d-jl7d7 2/2 Running 2

# <span id="page-30-0"></span>Troubleshooting

## **Check init-tenant helm chart manifests:**

To output the manifest into the **helm-template** directory, run the following command:

helm template --version= --namespace=pulse --debug --output-dir helm-template pulse-inittenant- pulsehelmrepo/init-tenant -f values-override-init-tenant.yaml

## **Check dcu helm chart manifests:**

To output the dcu Helm chart manifest into the **helm-template** directory, run the following command:

helm template --version= --namespace=pulse --debug --output-dir helm-template pulse-dcupulsehelmrepo/dcu -f values-override-dcu.yaml

## **Check lds helm chart manifests:**

To output the lds chart manifest into the **helm-template** directory, run the following command:

helm template --version= --namespace=pulse --debug --output-dir helm-template pulse-ldspulsehelmrepo/lds -f values-override-lds.yaml

## **Check permissions Helm chart manifests:**

To output the Helm chart manifest into the **helm-template** directory, run the following command:

helm template --version= --namespace=pulse --debug --output-dir helm-template pulsepermissions pulsehelmrepo/permissions -f values-override-permissions.yaml